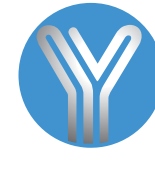

YK-168N Аналоговий автономний термінал СКД

з кодовою клавіатурою з сенсорними кнопками та зчитувачем EM-Marine

## Зображення

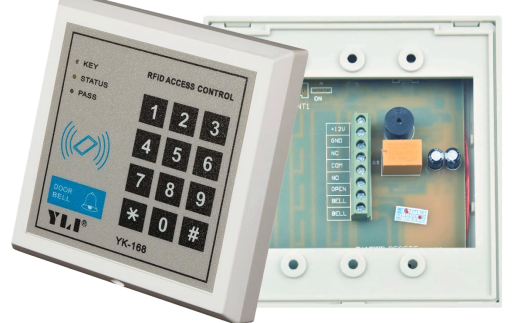

## Опис

YK-168N - це автономний термінал контролю доступу з кодовою клавіатурою з сенсорними кнопками, який працює з безконтактними картами RFID (125KHz)

# Особливості

- 2000 користувачів
- Зовнішні підключення: замок, кнопка виходу, дзвінок
- Програмування клавіатури за допомогою майстер-коду
- Відкриття дверей карткою; карта і пароль; картку або пароль (пароль додається до картки)
- Роз'єм кнопки виходу, зумер, реле NC-COM-NO (макс.30В/1A)
- Регульована тривалість відкриття дверей (1-99 с)
- Індикація: світлова, звукова
- Встановлення: всередині приміщення

# Розмiри

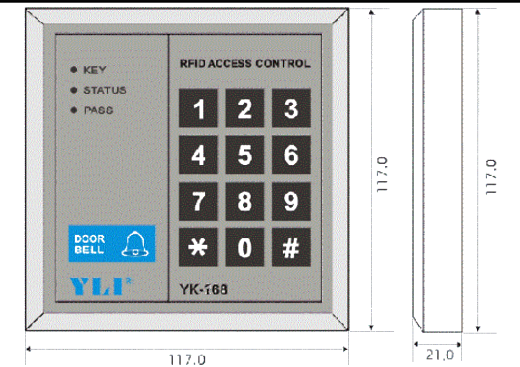

# Специфікація

- Зчитувач карт: EM-Marine (вбудований)
- Кількість реле: 1
- Режими роботи реле: імпульсний
- Макс. навантаження реле: 3A
- Відстань зчитування картки: 8-12 см макс
- Напруга живлення: 12 В постійного струму +/- 10%
- Струм навантаження: 60 мА
- Матеріал: пластик
- Ступінь захисту : IP-54
- Температура:  $-10^{\circ}$ С ~  $+50^{\circ}$ С
- Вологість 10% ~ 90% (без конденсації)
- Розміри: L117 мм x W117 мм x H21 мм
- Вага: 140 г

## Програмування

#### 1. Вхіл в режим програмування

Натисніть «  $# # # #$  »  $\rightarrow$  введіть код програмування (за замовчуванням 123456)  $\rightarrow$  #

#### **2. Зміна пароля програмування**

Натисніть  $0 \rightarrow$  новий кол  $\rightarrow$  **#**  $\rightarrow$  повторити кол → **#** (кол 6-тизначний)

#### **3.Додавання**

Натисніть  $1 \rightarrow$  піднесіть карту $\rightarrow$  # (автоматичне додавання карт)

Натисніть 2 → піднесіть карту → номер користувача (0001-2000) → # (ручне додавання карт)

## **4. .Видалення**

Натисніть  $30 \rightarrow \pi$ іднесіть карту  $\rightarrow \#$  (видалення при зчитуванні карт)

Натисніть  $31 \rightarrow$  номер користувача  $\rightarrow$  # (видалення за номером користувача)

Натисніть  $32 \rightarrow 9999 \rightarrow \#$  (видалення всіх карток)

#### **5. Встановлення режиму доступу**

Натисніть  $40 \rightarrow #$  (Код або Карта)

```
Натисніть 41 \rightarrow # (Код + Карта)
```
В режимі доступу Код + Карта буде встановлений код 888888 на кожну додану карту. Щоб змінити код, потрібно вийти з режиму програмування, натиснути « \* » (загориться зелений світлодіод) → піднести власну мапу  $\rightarrow$  888888  $\rightarrow$  #  $\rightarrow$  новий код  $\rightarrow$  # $\rightarrow$  повторити новий код  $\rightarrow$  #

1N4004 дiод + -

Пiдключення

 $\blacksquare$  NC Lock

**NO Lock** 

 $\bar{\pi}$ 

**Fail Safe** 

**Fail Secure** 

Натисніть  $42 \rightarrow # (K_{0} \text{H})$ 

#### **6. Установка таймера реле**

Натисніть  $5 \rightarrow$  введіть 01-99 с)  $\rightarrow$  #

#### **7.Установка коду доступу**

Натисніть  $6 \rightarrow$  новий код  $\rightarrow$  # повторити новий код  $\rightarrow$  # (код 6-тизначний)

Примітка: на клавіатуру можна встановити тільки один код доступу

## **8. .Для скасування будь-якої операції натисніть** « **\*** »

**9**. Відновлення втраченого коду програмування (тільки для відновлення пароля програмування

і параметрів, не видаляє картки та коди користувачів). Відключіть живлення і замкніть перемичку IP4 в

положення 1-2, а потім увімкніть живлення, після того як ви почуєте звуковий сигнал, встановіть перемичку в положення 2-3.

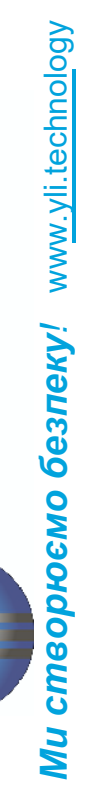

ECTRONIC

긊

**RESET** 

**JP4**

**Реле**

OO

 $\bullet\bullet\bullet\bullet$ 

**+12V GND NC COM**

Ø Ø

Ø

Ŏ

Ø

Ŏ Ø Ø **NO**

**Дзвінок Дзвінок**

Тампер **1 2 3**

**Кнопка виходу**